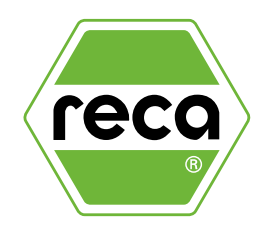

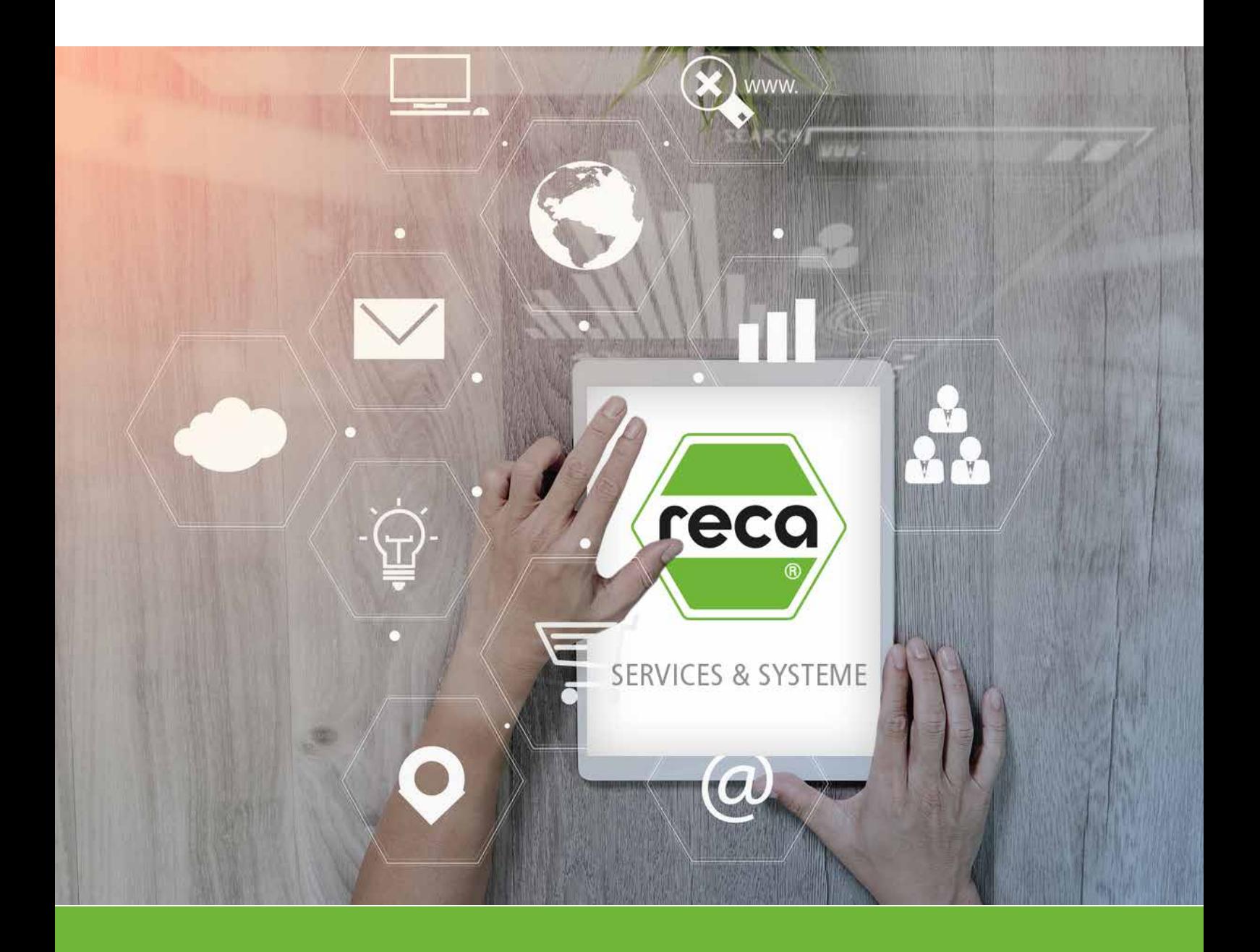

# E-Business mit RECA AG

Einkaufen leicht gemacht

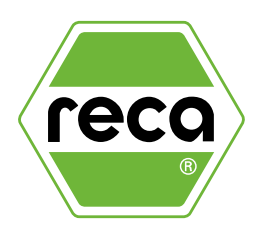

# Inhaltsverzeichnis

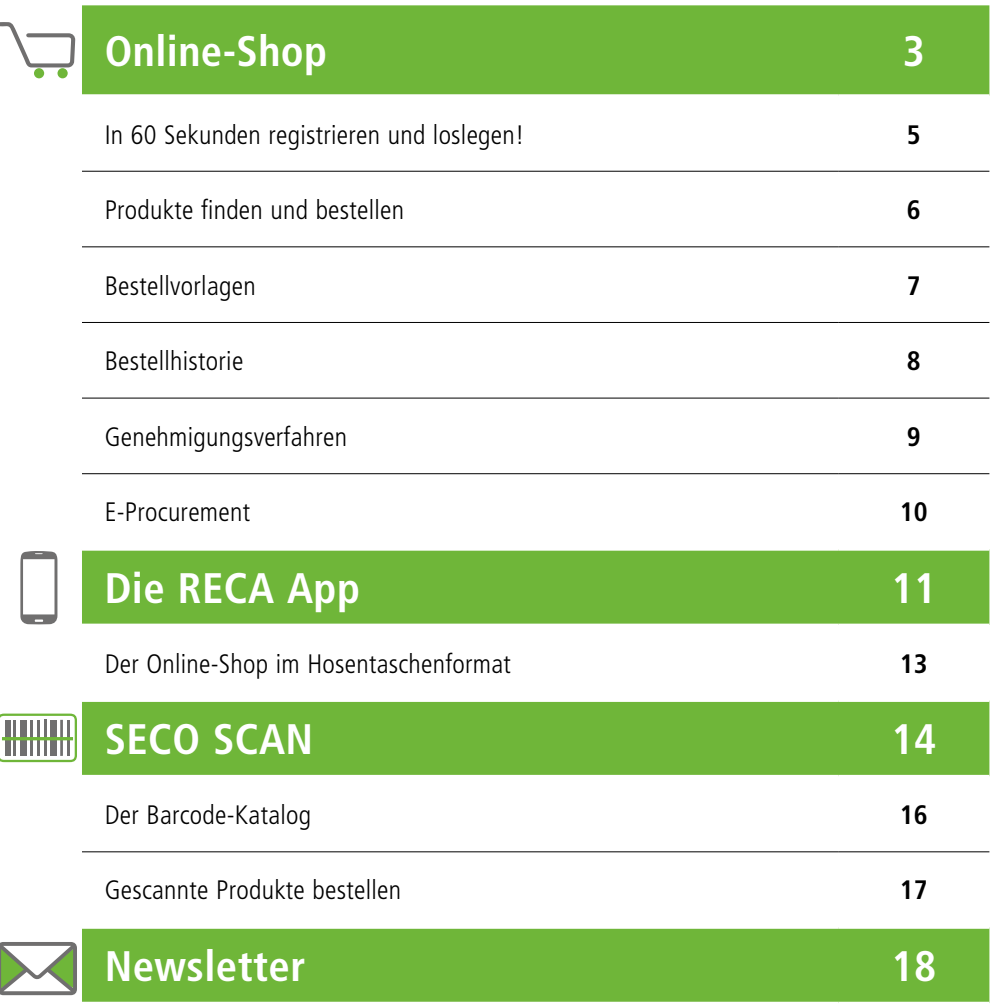

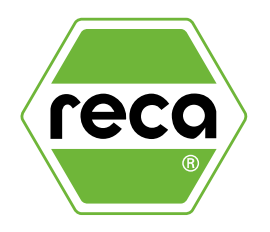

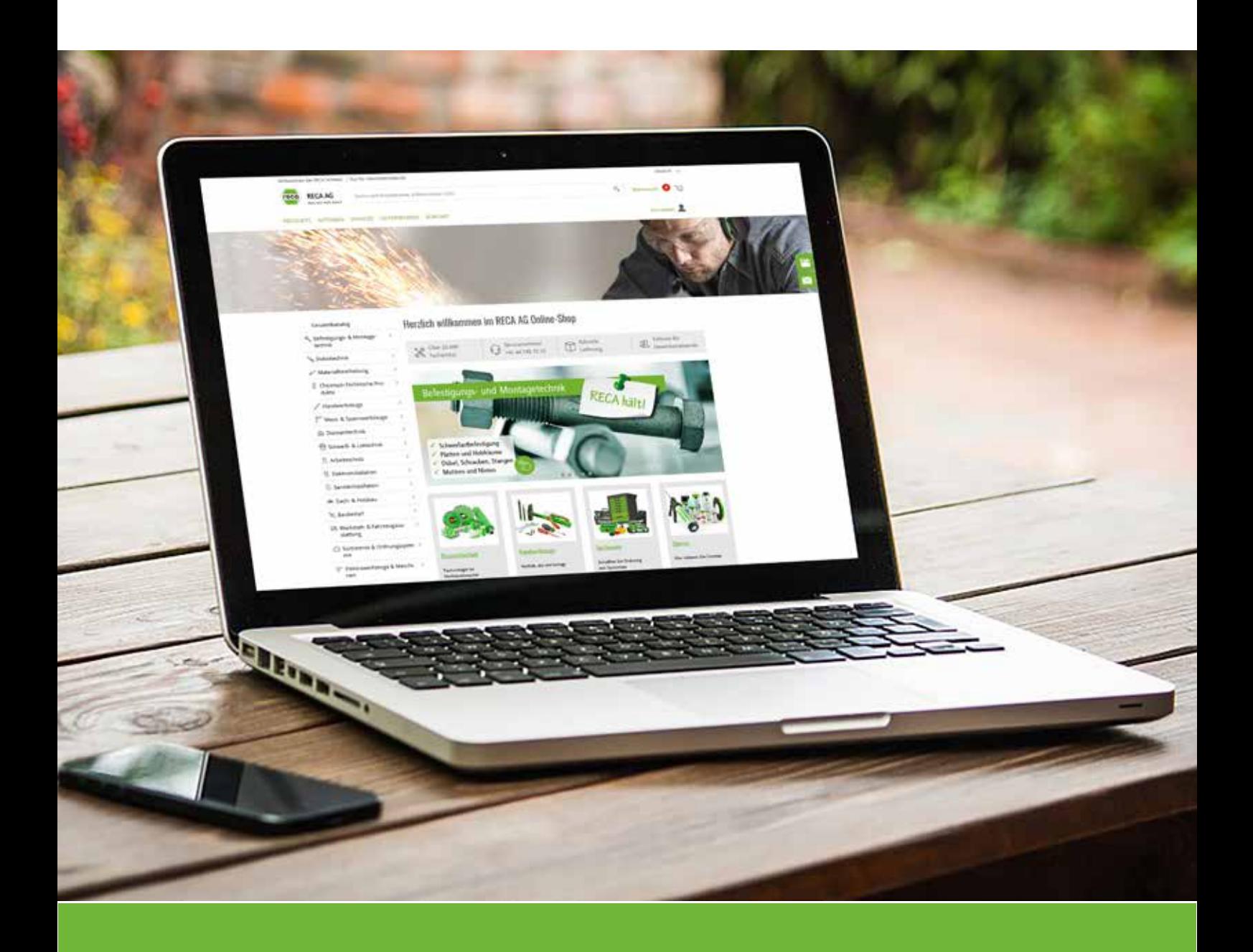

### RECA ONLINE-SHOP Einkaufen leicht gemacht

### Der RECA Online-Shop Einkaufen leicht gemacht

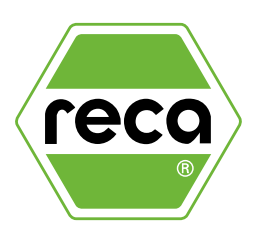

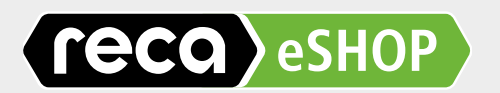

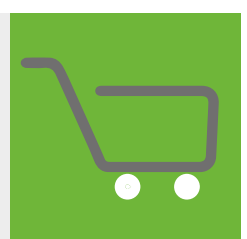

Im RECA Online-Shop können Sie sich jederzeit über das komplette Produktsortiment in Wort und Bild informieren. Die ansprechende Navigation in den übersichtlich gestalteten Produktgruppen wird Ihnen das Auffinden der gewünschten Produkte leicht machen.

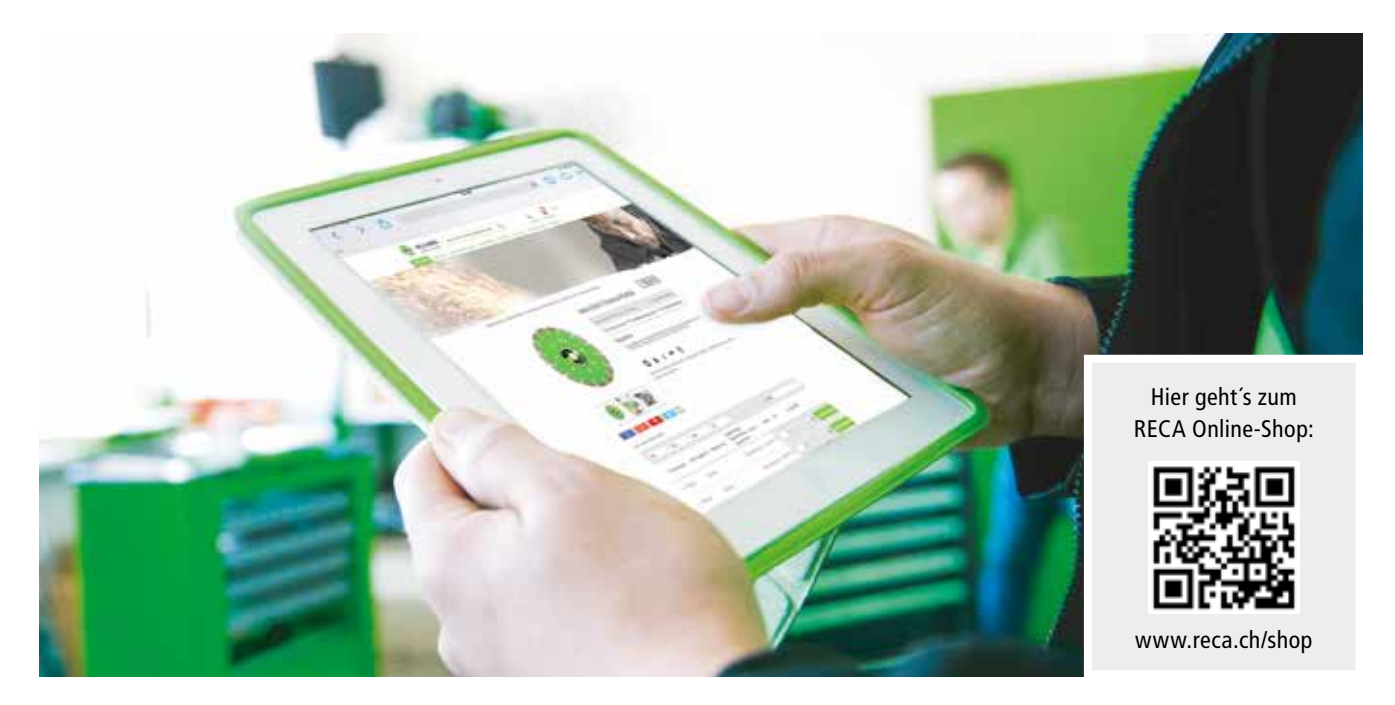

#### Ihre Vorteile auf einen Blick

- Immer für Sie da: Bestellservice 7 Tage die Woche rund um die Uhr
- Sie sind bestens informiert: Aktuelle und detaillierte Produktinformationen
- Auf Sie persönlich zugeschnitten: Personalisiertes Benutzerprofil mit individuell hinterlegten Konditionen
- Transparent: Anzeige der Warenverfügbarkeit aller Produkte in Echtzeit
- Sie haben stets die Übersicht: Kostenstellenmanagement, Bestellungen und Rechnungen können online abgerufen werden
- Schnittstellen: Mit OCI oder IDS direkt in Ihre Warenwirtschaft

### **Immer für Sie da – 24 Stunden, 7 Tage die Woche**

### Der RECA Online-Shop In 60 Sekunden registrieren und loslegen!

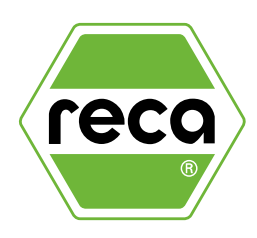

#### Sehr geehrte Kunden,

der RECA Online-Shop ist ein über das Internet zugängliches elektronisches Bestellsystem und wird stets auf neuestem Stand der Technik gehalten. Die Benutzerfreundlichkeit und Aktualität der Produkte haben für uns oberste Priorität.

Im RECA Online-Shop finden Sie zu jeder Tages- und Nachtzeit das komplette RECA Sortiment. Als registrierter Benutzer sehen Sie darüber hinaus Ihre vereinbarten Preise und ob der Artikel in der gewünschten Menge für Sie verfügbar ist.

Zahlreiche zusätzliche Funktionen wie Bestellvorlagen, Ihre persönliche Bestellhistorie, die Möglichkeit ein Genehmigungsverfahren einzurichten sowie Zusatzinformationen wie Sicherheitsdatenblätter runden das Angebot ab.

Bei Fragen helfen wir Ihnen gerne weiter!

Kontaktieren Sie uns unter: E-Mail: info@reca.ch Telefon: +41 44 745 75 75

Ihr Team der RECA AG

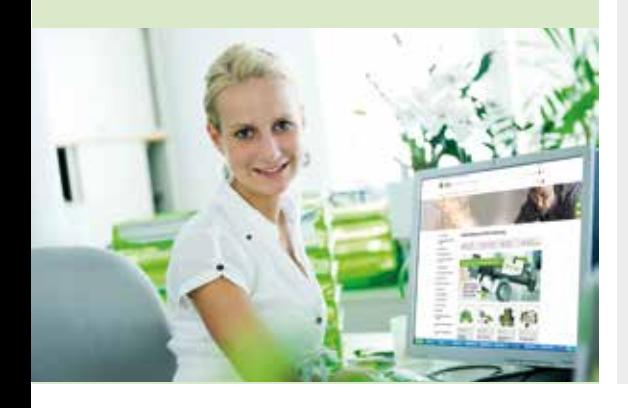

#### In nur 60 Sekunden können Sie sich für den RECA Online-Shop registrieren und alle Funktionalitäten nutzen:

1. Öffnen Sie den folgenden Link: www.reca.ch/shop

Wenn Sie bereits im RECA Online-Shop registriert sind, geben Sie Ihre Zugangsdaten ein und klicken auf ANMELDEN.

Wenn Sie sich neu registrieren wollen, benutzen Sie die Schaltfläche JETZT REGISTRIEREN und folgen der weiteren Anleitung.

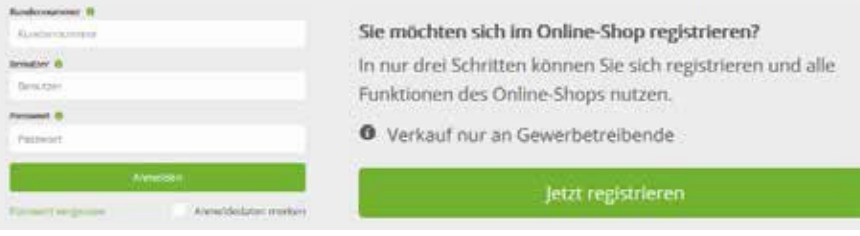

2. Wählen Sie aus, ob Sie bereits Kunde bei RECA AG sind, oder es werden wollen und klicken Sie auf WEITER.

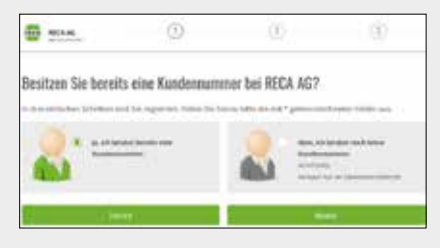

4. Fertig! Durch einen Klick auf WEITER erhalten Sie Ihre Kundennummer und Ihren Benutzer per E-Mail. Beim ersten Einloggen verwenden Sie ein persönliches Passwort nach Wahl und können nun alle Funktionalitäten des RECA Online-Shops nutzen.

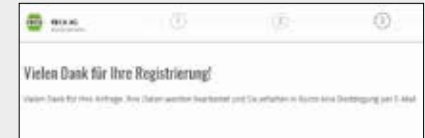

3. Füllen Sie das Formular vollständig mit Ihren Daten aus und senden Sie es mit einem Klick auf WEITER ab.

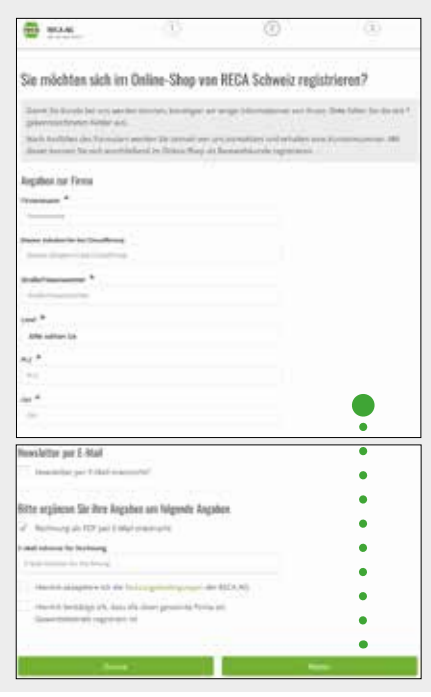

### Der RECA Online-Shop Produkte finden und bestellen

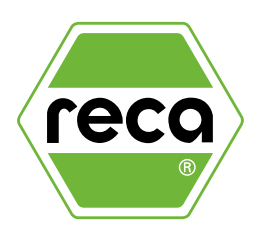

Nach dem erfolgreichen Login können Sie den RECA Online-Shop für die Bestellung Ihrer benötigten Artikel nutzen.

Über die Suche, die Ihnen bereits ab dem dritten eingegebenen Zeichen Vorschlagstreffer anzeigt, finden Sie Ihre Produkte in kürzester Zeit.

1. Geben Sie den Suchbegriff oder die Artikelnummer im Suchfeld ein. Es wird Ihnen eine Liste aller in Frage kommende Artikel angezeigt. Durch den Klick auf einen dieser Treffer gelangen Sie zur Artikeldetailseite.

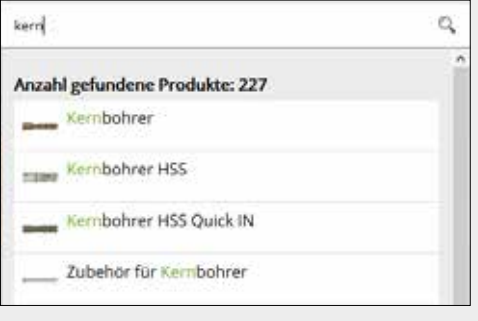

4. Auf dieser Seite können Sie die hinterlegten Firmenadressen überprüfen.

Bei Bedarf besteht auch die Möglichkeit eine abweichende Lieferadresse bzw. das gewünschte Lieferdatum und die E-Mail-Adresse für die Bestellbestätigung einzutragen.

Durch einen Klick auf BESTELLUNG SENDEN wird Ihr Warenkorb an die RECA AG zur Bearbeitung übertragen.

2. Tragen Sie die gewünschte Menge ein und fügen Sie den Artikel in Ihren Warenkorb durch den Klick auf IN DEN WARENKORB hinzu. Den Warenkorb erreichen Sie jederzeit durch den Klick auf das Einkaufswagensymbol auf der rechten Seite Ihres Bildschirms.

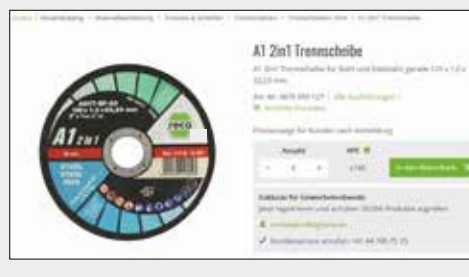

3. Im Warenkorb haben Sie die Möglichkeit die Menge nochmals zu verändern oder eine Änderung an der Bestellung vorzunehmen. Durch einen Klick auf JETZT BESTELLEN gelangen Sie zur Adresseingabe.

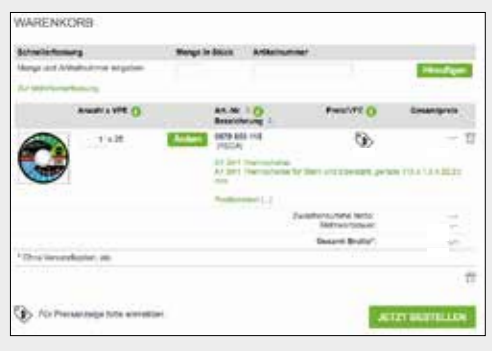

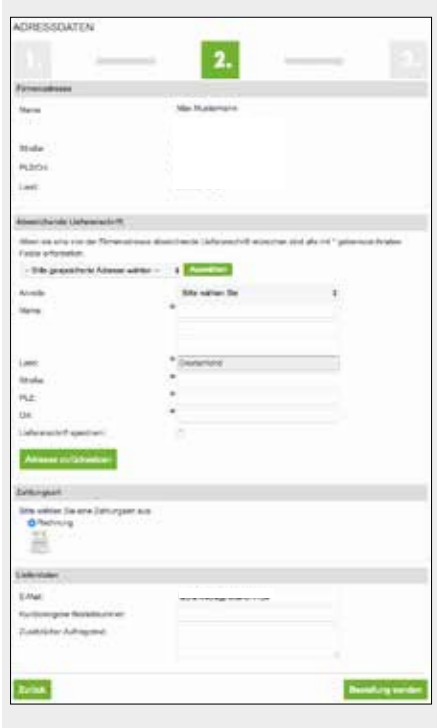

### Bestellvorlagen Immer wieder benötigte Artikel stets griffbereit

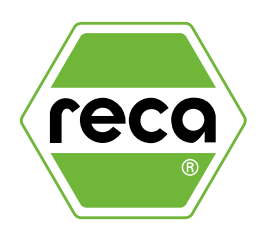

Mit Hilfe von Bestellvorlagen können Sie eine individuelle Liste der von Ihnen häufig benötigten Artikeln erstellen. Mit nur einem Klick können diese Produkte in den Warenkorb übernommen und bestellt werden.

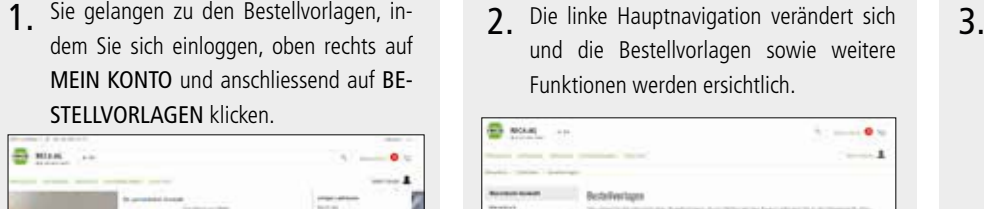

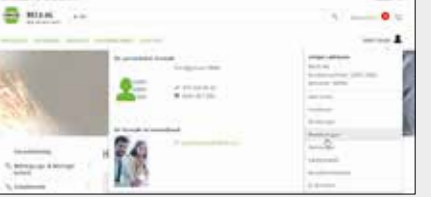

Die linke Hauptnavigation verändert sich und die Bestellvorlagen sowie weitere Funktionen werden ersichtlich.

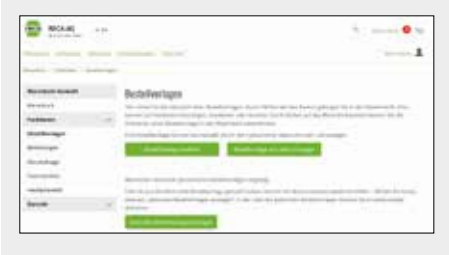

3. Sie können eine neue Bestellvorlage einrichten, indem Sie auf BESTELL-VORLAGEN ERSTELLEN klicken.

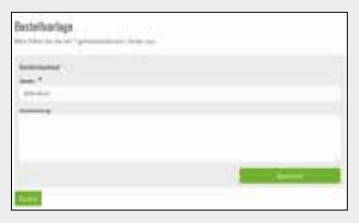

Sie haben mehrere Möglichkeiten Ihre gewünschten Artikel zu einer Bestellvorlage hinzuzufügen:

Produkt suchen, mit Klick auf ARTIKEL ZU BE-STELLVORLAGE HINZUFÜGEN, bestehende Bestellvorlage auswählen und SPEICHERN.

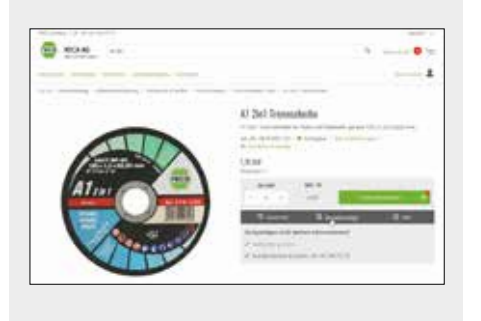

Artikel über die Schnellerfassung hinzufügen: Geben Sie die Menge in Stück, die Artikelnummer sowie optional Ihre Kundenmaterialnummer ein und klicken Sie auf HINZUFÜGEN.

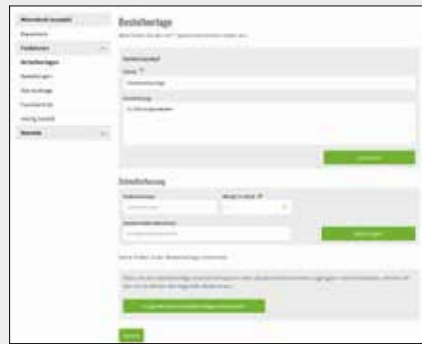

Nach dem SPEICHERN ist Ihre Vorlage nun unter BESTELLVORLAGEN ersichtlich. Klicken Sie rechts neben der Vorlage auf das WAREN-KORB-SYMBOL, um alle Produkte mit einem einzigen Klick in den Warenkorb zu legen.

Anlegen von Bestellvorlagen über den Upload einer Datei. Voraussetzung für den Upload einer Datei sind:

- Die Datei muss für die Anlage einer Bestellvorlage im Text (.txt) oder Excel-CSV (.csv) -Format sein.
- Pro Zeile ist eine Artikelnummer anzugeben. Der Artikel erscheint in der Bestellvorlage mit der Menge 1.

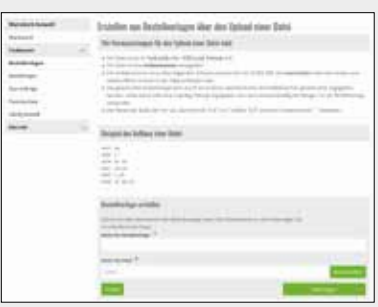

### Bestellhistorie Was habe ich wann bei RECA bestellt?

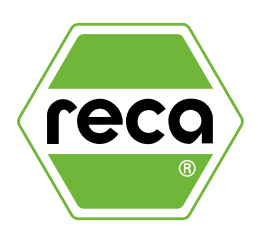

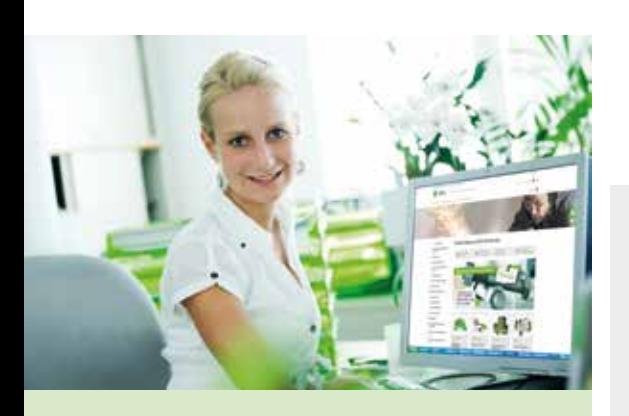

Wenn Sie sich erfolgreich im RECA Online-Shop angemeldet haben, können Sie Ihre Bestellhistorie ansehen.

In der Historie sind sämtliche Bestellungen unabhängig ob Sie bei Ihrem Verkaufsberater, telefonisch oder im RECA Online-Shop bestellt haben – sichtbar.

So haben Sie Ihre bestellten RECA Produkte immer im Überblick und können rasch und unkompliziert Artikel erneut bestellen. Weiters sehen Sie auch den aktuellen Status Ihrer Bestellungen: Ist die Bestellung schon versandt worden, wurde bereits eine Faktura ausgestellt oder sind einige Produkte noch nicht ausgeliefert worden.

Mit der Bestellhistorie haben Sie volle Transparenz über Ihre Lieferungen.

Bei Fragen helfen wir Ihnen gerne weiter!

Kontaktieren Sie uns unter: E-Mail: info@reca.ch Telefon: +41 44 745 75 75

Ihr Team der RECA AG

Sie gelangen zur Bestellhistorie indem Sie unter WARENKORB auf FUNKTIONEN klicken und dann im linken Menü BESTELLUNGEN auswählen. 1.

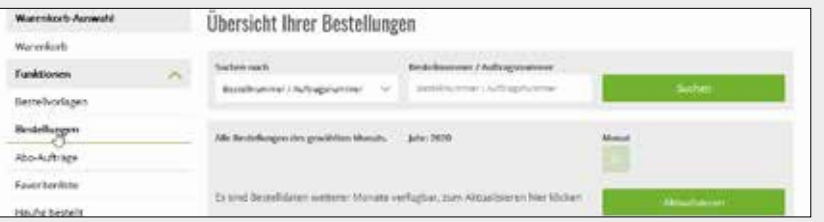

2. Hier haben Sie die Möglichkeit nach Bestellnummer/Artikelnummer zu suchen oder alle Bestellungen, bzw. die noch nicht gelieferten Positionen, anzuzeigen.

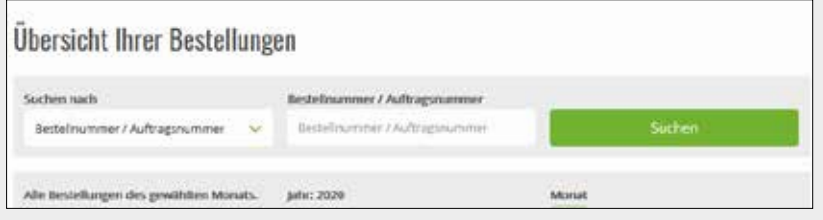

3. Weiter unten sehen Sie alle Bestellungen sortiert nach Bestelldatum bzw. nach Jahr und Monat. Zudem können Sie hier auch den Status der gesamten Bestellung einsehen. Durch einen Klick auf AUFTRAGS-NUMMER gelangen Sie zur Detailansicht der Bestellung.

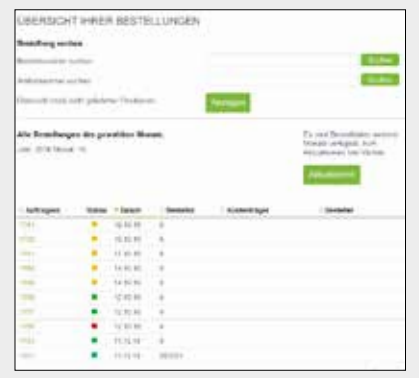

### Genehmigungsverfahren

Bestellungen von Mitarbeitern zur zentralen Freigabe

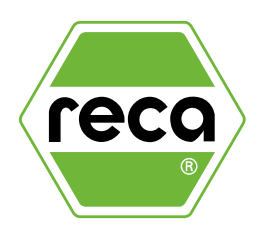

1. Einloggen als Benutzer, der über Administrator-Rechte im RECA Online-Shop verfügt. Über MEIN KONTO → BENUTZERVERWALTUNG → BENUTZER VERWALTEN die Benutzerliste anzeigen, ggf. NEUEN BENUTZER ANLEGEN.

Nun bei den gewünschten Einkäufern über AKTION WÄHLEN → BESTELL-PARAMETER → GENEHMIGUNGS-PROZESS einen Genehmiger auswählen.

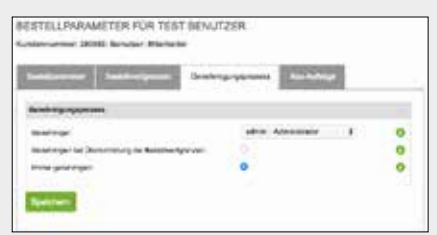

 $2.$  Die Einkäufer können nun Ihren Waren- $3.$ korb über den Button: WARENKORB ZUR GENEHMIGUNG WEITERLEITEN an den Genehmiger übermitteln, eine Bestellung selbst ist nicht möglich. Der Genehmiger wird per E-Mail informiert.

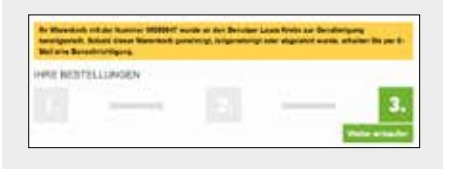

3. Die angeforderten Warenkörbe der Mitarbeiter erscheinen im RECA Online-Shop unter MEIN KONTO des Genehmigers.

Von diesem kann jeder Warenkorb mit allen Details zentral eingesehen, bearbeitet und freigegeben bzw. abgelehnt werden.

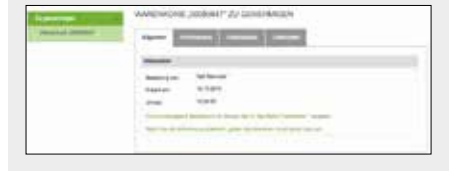

Das Genehmigungsverfahren des RECA Online-Shops ist ein großartiges Werkzeug, das von flexiblen Unternehmen verwendet wird, um ihre Mitarbeiter in die Auswahl der Produkte im Beschaffungsprozess miteinzubeziehen, ohne dabei auf die Steuerung einer Einkaufsleitung zu verzichten.

Dies führt zu erhöhter Zufriedenheit durch die aktive Beteiligung, sowie zu einer Entlastung der Beschaffungsorganisation.

Bei Fragen helfen wir Ihnen gerne weiter!

Kontaktieren Sie uns unter: E-Mail: info@reca.ch Telefon: +41 44 745 75 75

Ihr Team der RECA AG

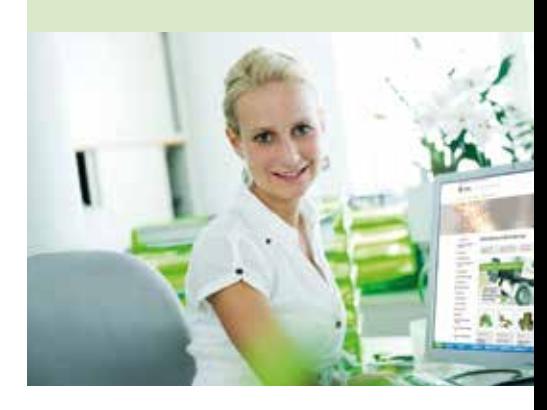

### E-Procurement Der RECA Online-Shop als Ihre persönliche Informationsdrehscheibe

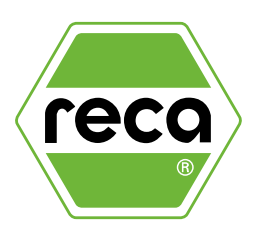

#### E-Procurement

Elektronische Beschaffung bei RECA

#### Was ist elektronische Beschaffung?

Elektronische Beschaffung (auch E-Procurement genannt) beschreibt die Beschaffung von Gütern mittels digitalem Datenaustausch.

Sie umfasst den Gesamtprozess von der Bestellung bis zur Rechnungsprüfung. Eine Automatisierung des Datenaustauschs bietet für alle Beteiligten in der Wertschöpfungskette entscheidende Vorteile – profitieren Sie von dieser Wertschöpfung und Flexibilität und lassen Sie sich beraten!

#### Warum ist elektronische Beschaffung für mich wichtig?

Egal ob Kleinteil oder kostenintensiver A-Artikel, der interne Zeit- und Kostenaufwand ist immer gleich hoch. Besonders bei C-Teilen übersteigen die internen Prozesskosten oftmals den eigentlichen Warenwert um ein Vielfaches.

Von der Auftragsbestätigung über die Warenannahme und Prüfung der Lieferung bis hin zum Abgleich der Rechnung muss alles buchhalterisch erfasst und bearbeitet werden. In einem manuellen Prozess bedeutet dies einen grossen Zeitaufwand – und bietet Raum für Fehler!

#### Was bringt mir elektronische Beschaffung?

- Kein manuelles Abtippen und Abgleichen der Belege mehr
- Weniger Fehler und mehr Kontrolle im gesamten Beschaffungsprozess
- Weniger Papier und damit umweltfreundlichere Prozessgestaltung
- Weniger Aufwand für Buchhaltung und Administration
- Bis zu 30 % weniger Prozesskosten
- Konzentration aufs Kerngeschäft = Zeit- und Kostenersparnis

#### Sicherheitsdatenblätter

Die Sicherheitsdatenblätter und Betriebsanweisungen finden Sie auf der RECA Homepage unter:

#### SERVICES → SICHERHEITSDATENBLATT

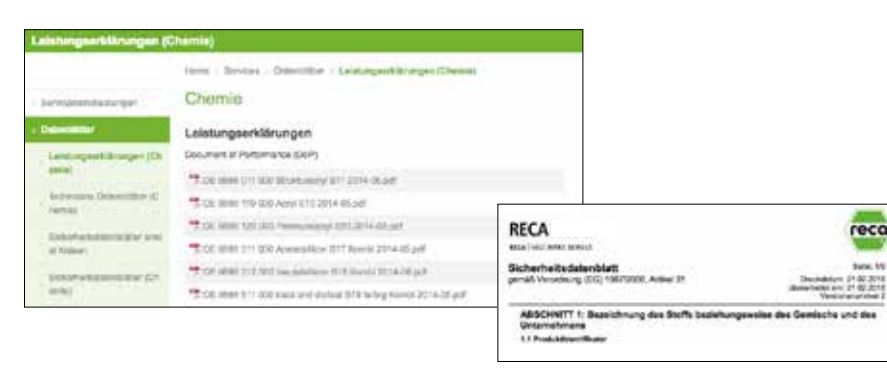

#### Vorteile:

- Automatischer Datenimport
- Schnelle, automatische Erfassung
- Fehlerfreie und automatische Übertragung aller Informationen und Belege ins System

Der RECA Online-Shop ist mehr als eine Bestellplattform, er bietet auch umfangreiche Informationen zum RECA Produktsortiment.

Je nach Produkt finden Sie z. B. ausführliche Beschreibungen und Sicherheitsdatenblätter.

Sie haben Interesse an E-Procurement? Kontaktieren Sie uns!

Kontaktieren Sie uns unter: E-Mail: info@reca.ch Telefon: +41 44 745 75 75

Ihr Team der RECA AG

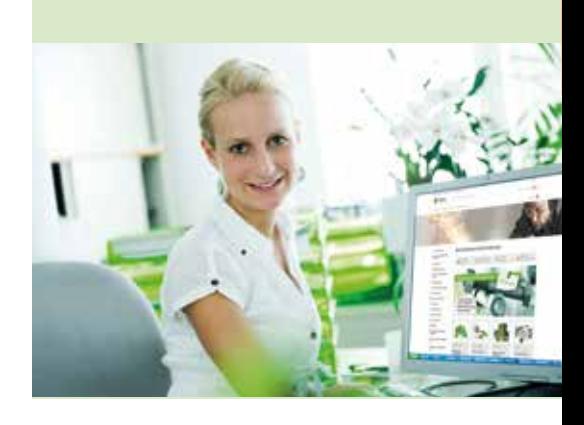

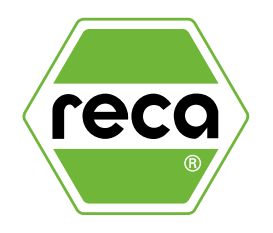

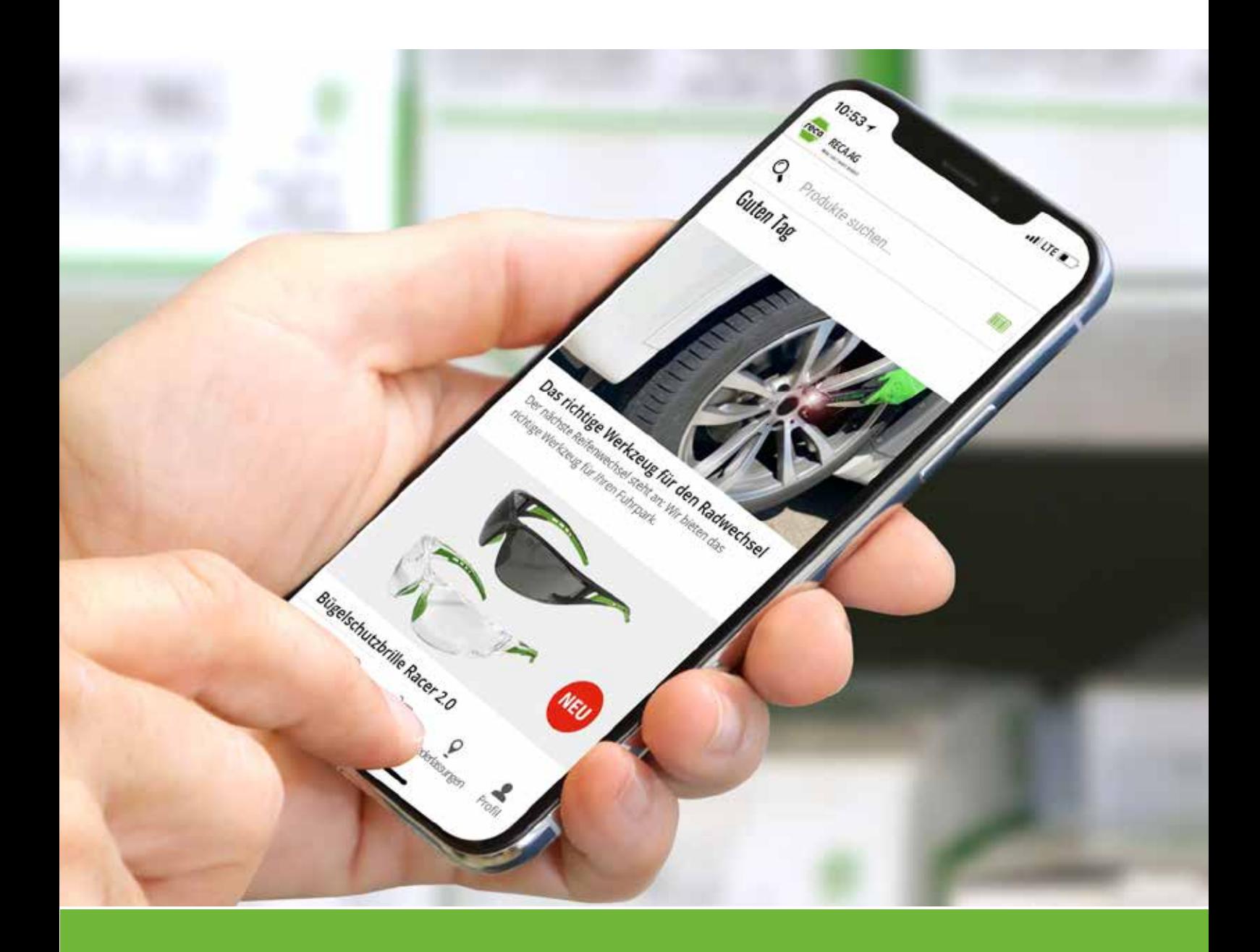

### DIE RECA APP Der Online-Shop im Hosentaschenformat.

### Die RECA App Registrieren. Finden. Bestellen.

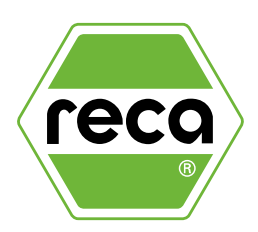

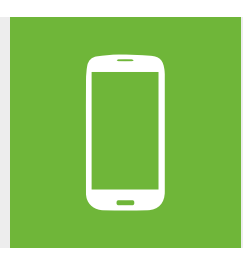

Schrauben und Werkzeuge bequem von unterwegs bestellen? Immer und überall? Die RECA Kunden-App bringt viele Funktionen und Vorteile des Online-Shops auf Ihr Smartphone und Tablet. Jetzt erhältlich für iOS und Android. Anmelden können Sie sich in der Kunden-App mit den Zugangsdaten des RECA Online-Shops. Sie haben noch keine Zugangsdaten? Dann registrieren Sie sich jetzt!

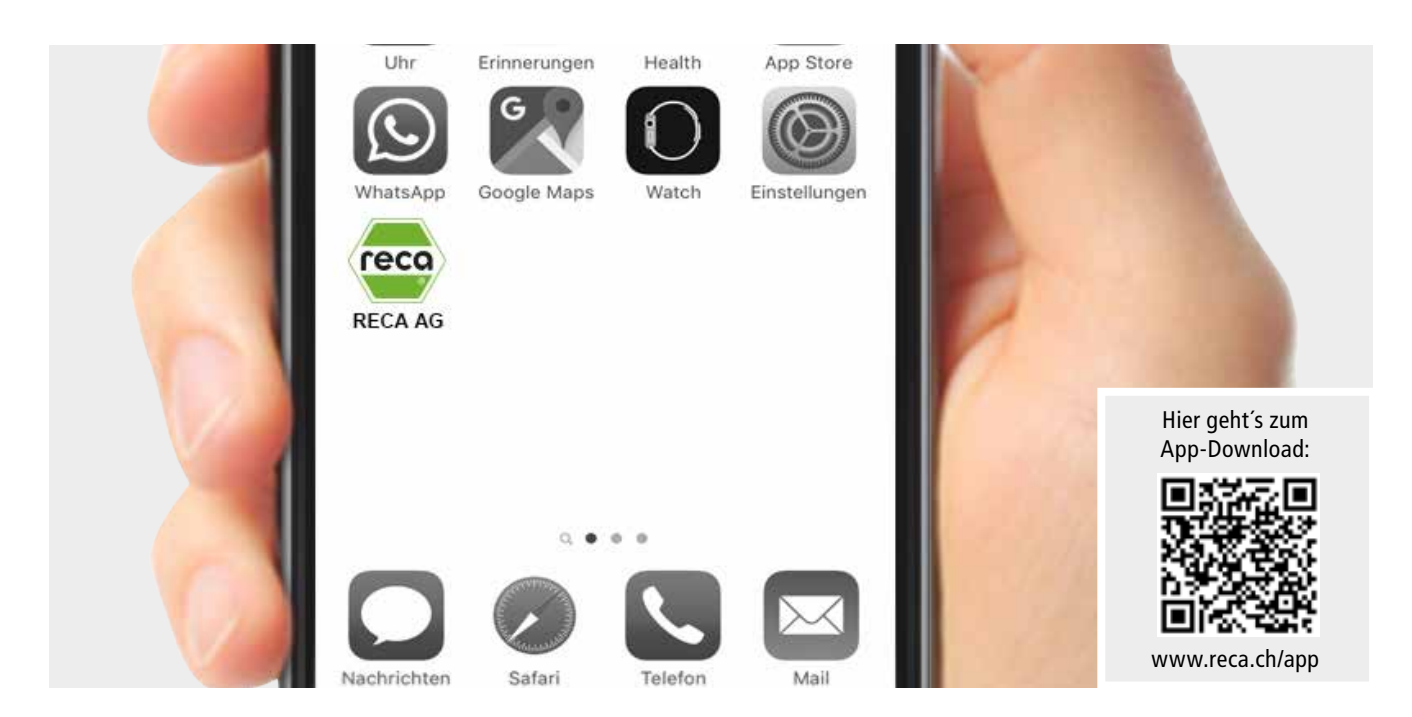

#### Ihre Vorteile auf einen Blick

- Der gesamte RECA Produktkatalog immer dabei auch offline
- Favoritenliste für die Verwaltung Ihrer häufig bestellten Artikel
- Bestellvorlagen zur schnellen Erfassung wiederkehrender Bestellungen
- Zugriff auf aktuelle Aktionsartikel
- Integrierter Barcode- und QR-Code-Scanner für die einfache Auffindung eines Artikels

### **Schrauben und Werkzeuge bequem von unterwegs bestellen**

### Die RECA App Der Online-Shop im Hosentaschenformat.

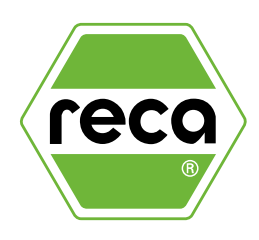

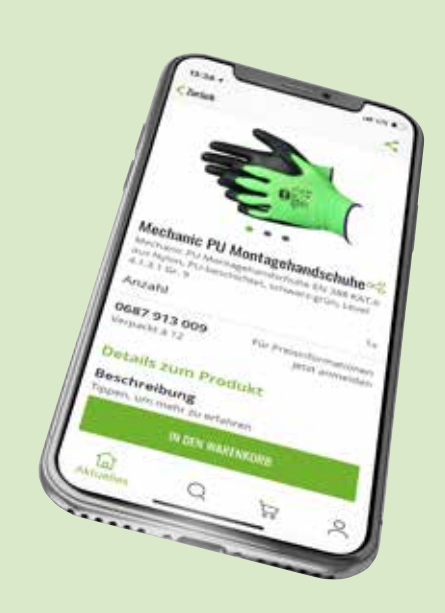

Schrauben und Werkzeuge bequem von unterwegs bestellen? Immer und überall? Die RECA App bringt viele Funktionen und Vorteile des Online-Shops auf Ihr Smartphone und Tablet.

#### Jetzt erhältlich für iOS und Android.

Bei Fragen helfen wir Ihnen gerne weiter!

Kontaktieren Sie uns unter: E-Mail: info@reca.ch Telefon: +41 44 745 75 75

Ihr Team der RECA AG

#### Den Überblick behalten

Über die RECA App haben Sie jederzeit einen schnellen Zugriff auf Ihr Kundenkonto inklusive aller Bestellungen.

#### Auf Sie zugeschnitten

In der App erhalten Sie persönliche Produktempfehlungen. Wünschen Sie eine persönliche Bearbeitung? Kontaktieren Sie Ihren zuständigen Verkäufer direkt über die App.

#### Bequem per Strichcode

Mit dem integrierten Barcodescanner können Sie Produkte schnell finden und erfassen. Noch nie war Bedarfserfassung so schnell.

#### Alles in einem

Genehmigungsprozess, Bestellvorlagen, Favoritenliste und vieles mehr – die RECA App bringt die Vorteile und Funktionen des Online-Shops auf Ihr Smartphone oder Tablet.

1. Besuchen Sie den App Store (iOS) oder Google play (Android) und installieren Sie die App.

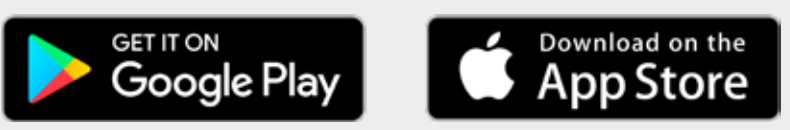

2. Öffnen Sie die App und wechseln sie in der Hauptnavigation am unteren Bildschirmrand zu PROFIL.

Klicken Sie danach auf ANMELDEN. Dieselben Nutzerdaten (Kundennummer, Benutzer und Passwort) des Online-Shops sind auch hier gültig, oder Sie registrieren sich in nur drei Schritten neu.

Die drei Schritte zur Registrierung sind in der Anleitung zum Online-Shop detailliert beschrieben.

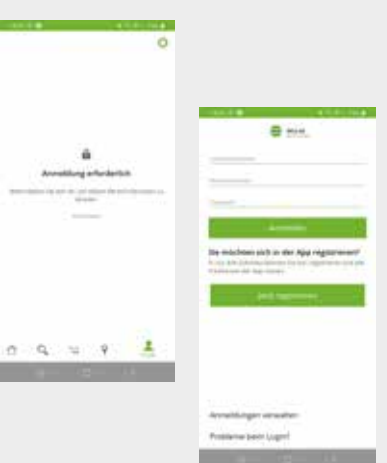

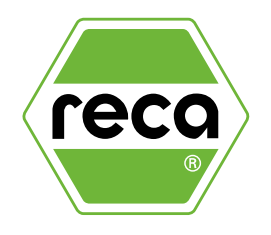

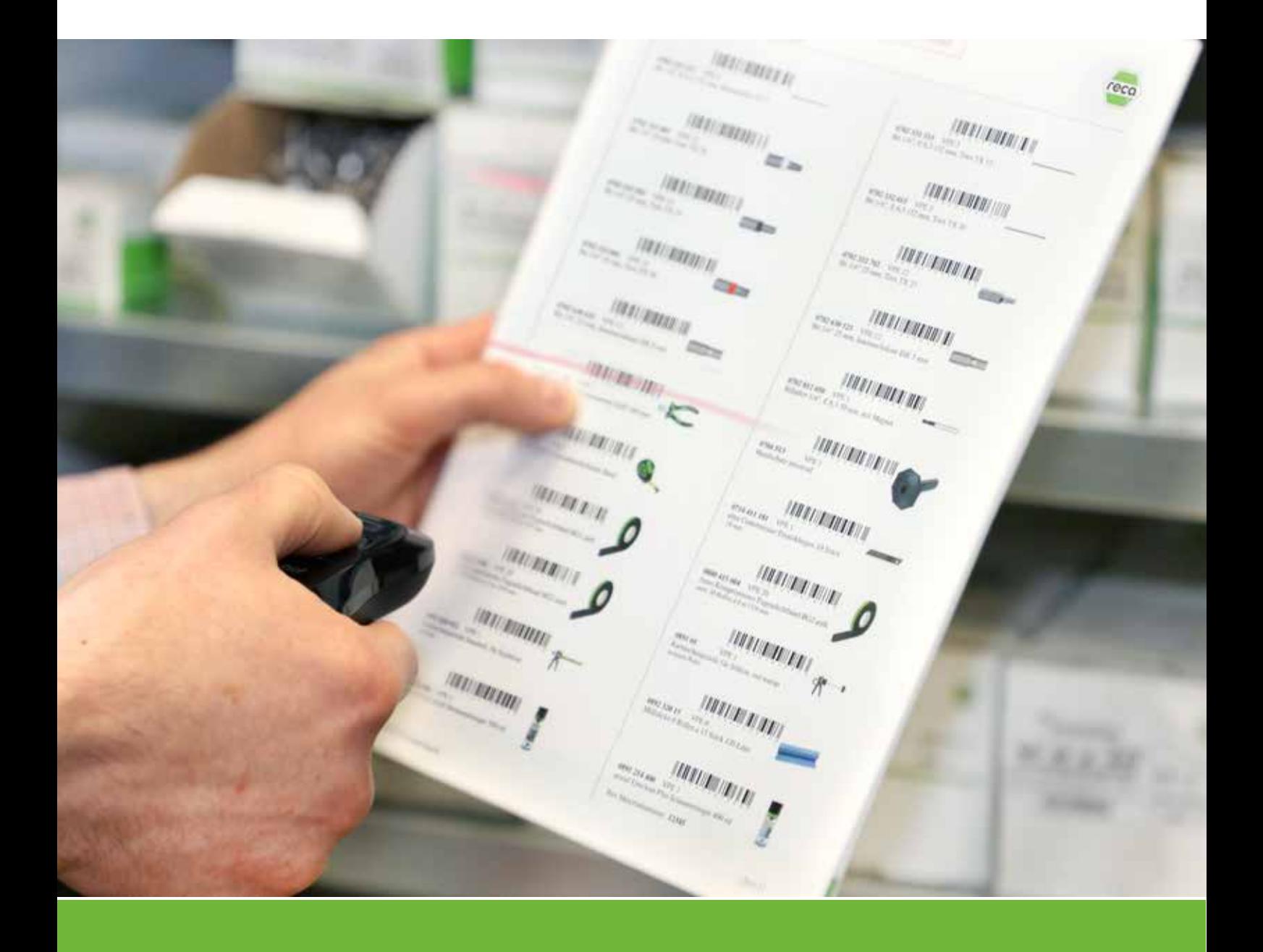

### RECA SECO SCAN Einfach bequem per Strichcode

### RECA SECO SCAN Einfach bequem per Strichcode

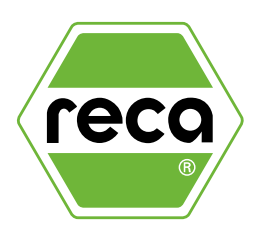

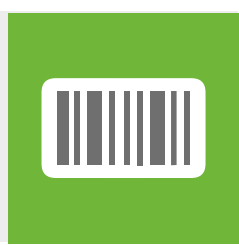

Im RECA Online-Shop haben Sie die Möglichkeit, sich einen individuellen Barcode-Katalog für scannergestützte Bestellungen zu erstellen. Der Barcode-Katalog kann individuell nach Ihren Wünschen gestaltet werden und ist auch jederzeit änderbar. Ob Ihre häufig bestellten Produkte oder eine Auswahl an Produkten aus dem Gesamtsortiment von RECA – Ihnen sind keine Grenzen gesetzt. Mit dem Scanner können Sie die Barcodes anschließend abscannen, an den Online-Shop übertragen und den Warenkorb absenden.

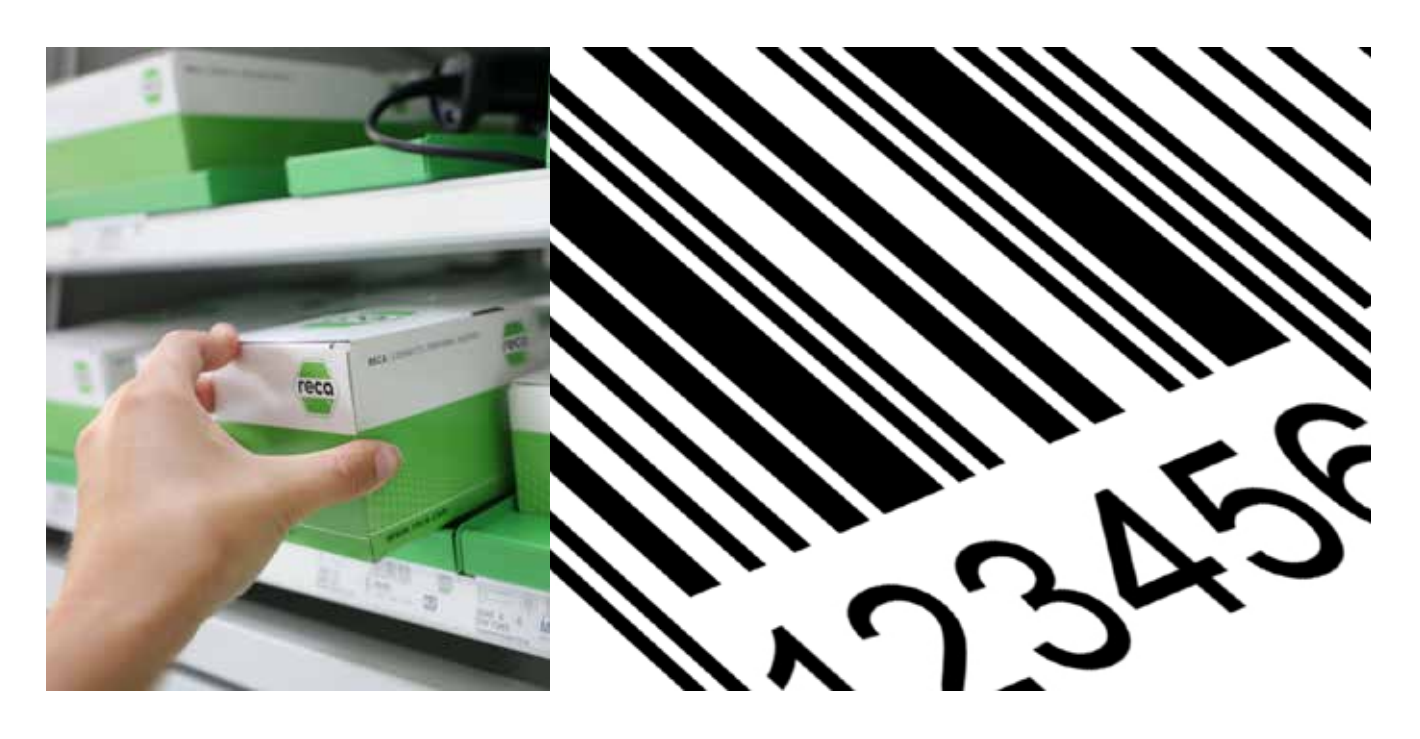

#### Ihre Vorteile auf einen Blick

- Schnelle Bedarfserfassung
- Einfaches Absenden der Bestellung über den RECA Online-Shop
- Übertragung der Artikel in den Warenkorb, mit der Möglichkeit die Bestellmengen anschließend noch abzuändern
- Keine zusätzliche Software notwendig

### **Schnelle Bedarfserfassung mit Scanner und Barcode-Katalog**

### Der Barcode-Katalog Übersicht schaffen, vereinfachen, Zeit sparen

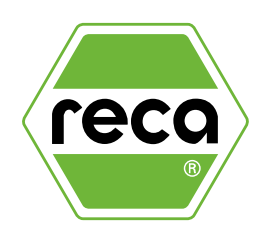

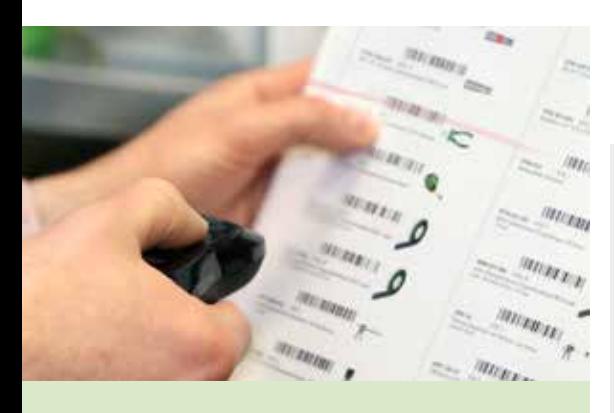

Im RECA Online-Shop haben Sie die Möglichkeit sich einen individuellen Barcode-Katalog für scannergestützte Bestellungen zu erstellen.

Der Barcode-Katalog kann individuell nach Ihren Wünschen gestaltet werden und ist auch jederzeit änderbar. Ob Ihre häufig bestellten Produkte oder eine Auswahl an Produkten aus dem Gesamtsortiment der RECA AG, Ihnen sind keine Grenzen gesetzt.

Bei Fragen helfen wir Ihnen gerne weiter!

Kontaktieren Sie uns unter: E-Mail: info@reca.ch Telefon: +41 44 745 75 75

Ihr Team der RECA AG

Auf dem Etikett in Ihrem SECO-Regal oder dem Barcode-Katalog scannen Sie die zu liefernden Produkte. Dieser Scan wird Ihrem Warenkorb als Bestellliste mit nur einem Klick hinzugefügt.

#### 1. Im Online-Shop zum Barcode-Katalog

Besuchen Sie den RECA Online-Shop unter www.reca.ch/shop. Wenn Sie bereits registriert sind, geben Sie Ihre Zugangsdaten ein und klicken auf ANMELDEN. Wenn Sie sich neu registrieren wollen, benutzen Sie die Schaltfläche JETZT REGISTRIEREN und folgen der weiteren Anleitung.

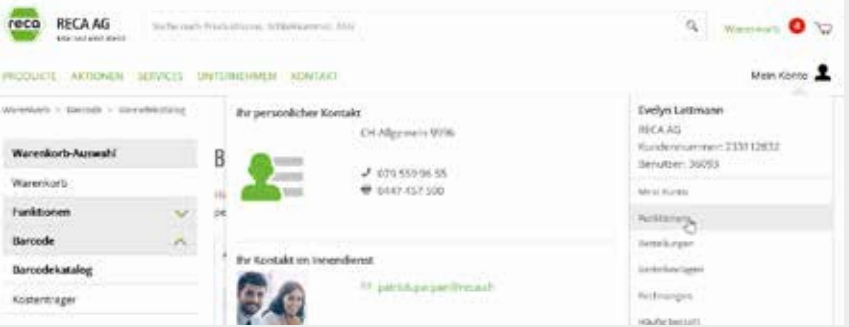

Über den Menüpunkt MEIN KONTO und daraufhin FUNKTIONEN können Sie in der Navigation links über BARCODE den BARCODE-KATALOG aufrufen.

#### 2. Erstellen Sie einen Barcode-Katalog

Nun können Sie sich den Barcode-Katalog selbst zusammenstellen anhand einer oder mehrerer Bestellvorlagen, Artikelvornummern oder Sie definieren einen eignenen Artikelbereich.

Mit einem Klick auf "+" werden Ihre Bestellvorlagen, Artikel-Vornummern oder einzelnen Artikel von der Auswahl links nach rechts in den zu erstellenden Barcode-Katalog transferiert. Klicken Sie auf WEITER.

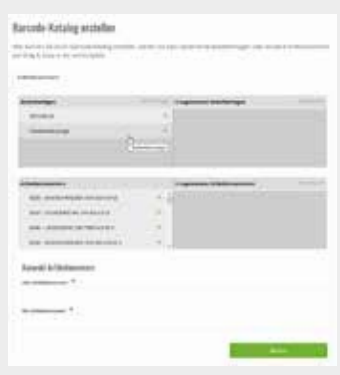

3. Barcode-Katalog senden und ausdrucken

Vergeben Sie nun Ihrem Barcode-Katalog einen passenden Titel und aktiveren Sie das Auswahlfeld SENDEN ALS E-MAIL.

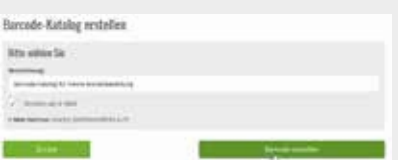

Ihr Barcode-Katalog wird Ihnen als PDF-Dokument in Ihrem Email-Programm zur Verfügung gestellt und kann ausgedruckt werden.

### Gescannte Produkte bestellen Noch nie war Bedarfserfassung so schnell

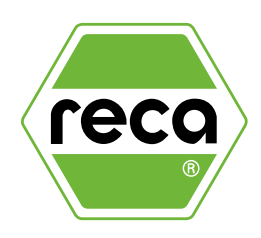

#### Der RECA Barcode Scanner Gerät anfordern und loslegen

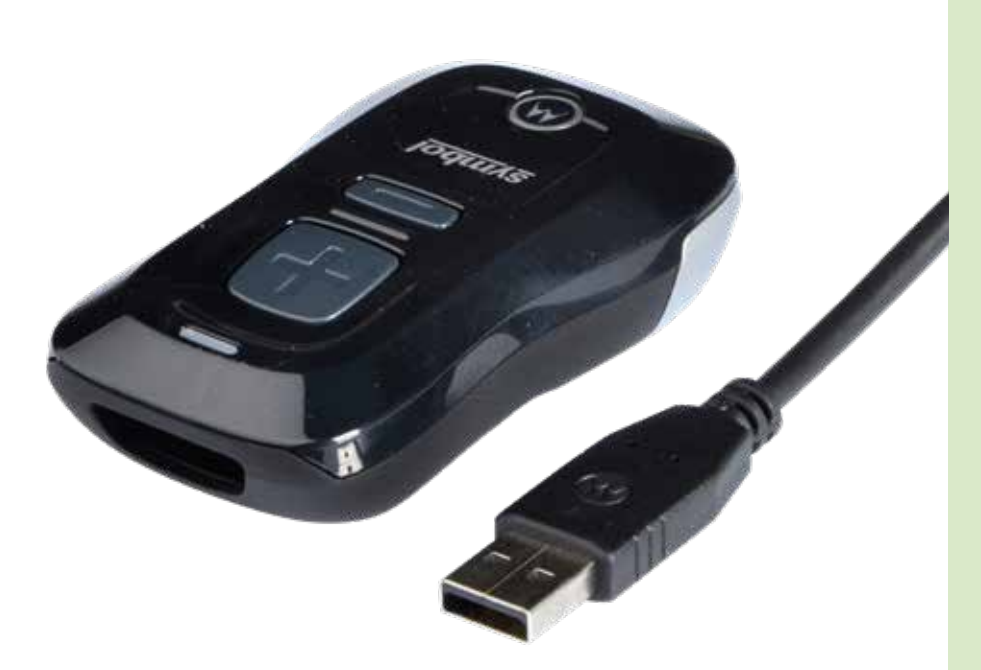

#### Wie wo was

Er ist kinderleicht zu bedienen - Sie werden sehen. Mit "+" für Sie hinzu, mit "-" entfernen Sie Produkte. Trotzdem: Unsere Kolleginnen und Kollegen im Aussendienst bringen Ihnen das Gerät vorbei und unterstützen Sie bei der ersten Bestellung.

#### Das Ansschliessen

Der Scanner lässt sich über ein USB-Kabel mit dem Computer verbinden. Vom Prinzip her funktioniert das Ganze wie bei einem USB-Stick. Einmal das Gerät am Computer angeschlossen, ist keine Installation erforderlich. Ihr Team der RECA AG hat das Gerät für Sie bereits vorkonfiguriert.

#### Das Bestellen

Melden Sie sich im Online-Shop mit Ihren gewohnten Nutzerdaten an. Sie werden mit einer Box SCANNER DATEIUPLOAD begrüsst und können mit einem Klick auf DURCH-SUCHEN Ihre Scanner-Daten übertragen. Nun können Sie die gescannten Produkte im Warenkorb einsehen, noch weitere Produkte aus dem Online-Shop hinzufügen, die Anzahl Ihrer Produkte anpassen oder die Bestellung ohne weitere Überarbeitung abschicken.

#### Der Abschluss

Nachdem die gewünschten Produkte übermittelt und die Bestellung abgeschlossen wurde, löschen Sie mit einem simplen Knopfdruck die gescannten Daten auf dem Gerät. Es ist nun für die nächste Bestellung bereit.

Nun fehlt nur noch das Scannter-Gerät. Fordern Sie es noch heute bei uns an! Wie? Bei Ihrem persönlichen Ansprechpartner unter den Ihnen bekannten Kontaktdaten.

Unsere Kolleginnen und Kollegen im Aussendienst sind Ihnen bei der Einrichtung gerne behilflich und stehen mit Tipps und Tricks beratend zur Seite.

Oder kontaktieren Sie uns unter: E-Mail: info@reca.ch Telefon: +41 44 745 75 75

Wir sind gerne für Sie da!

Ihr Team der RECA AG

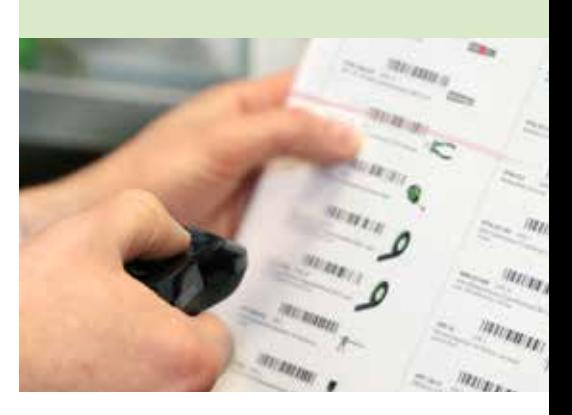

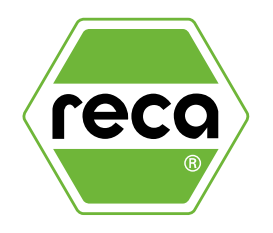

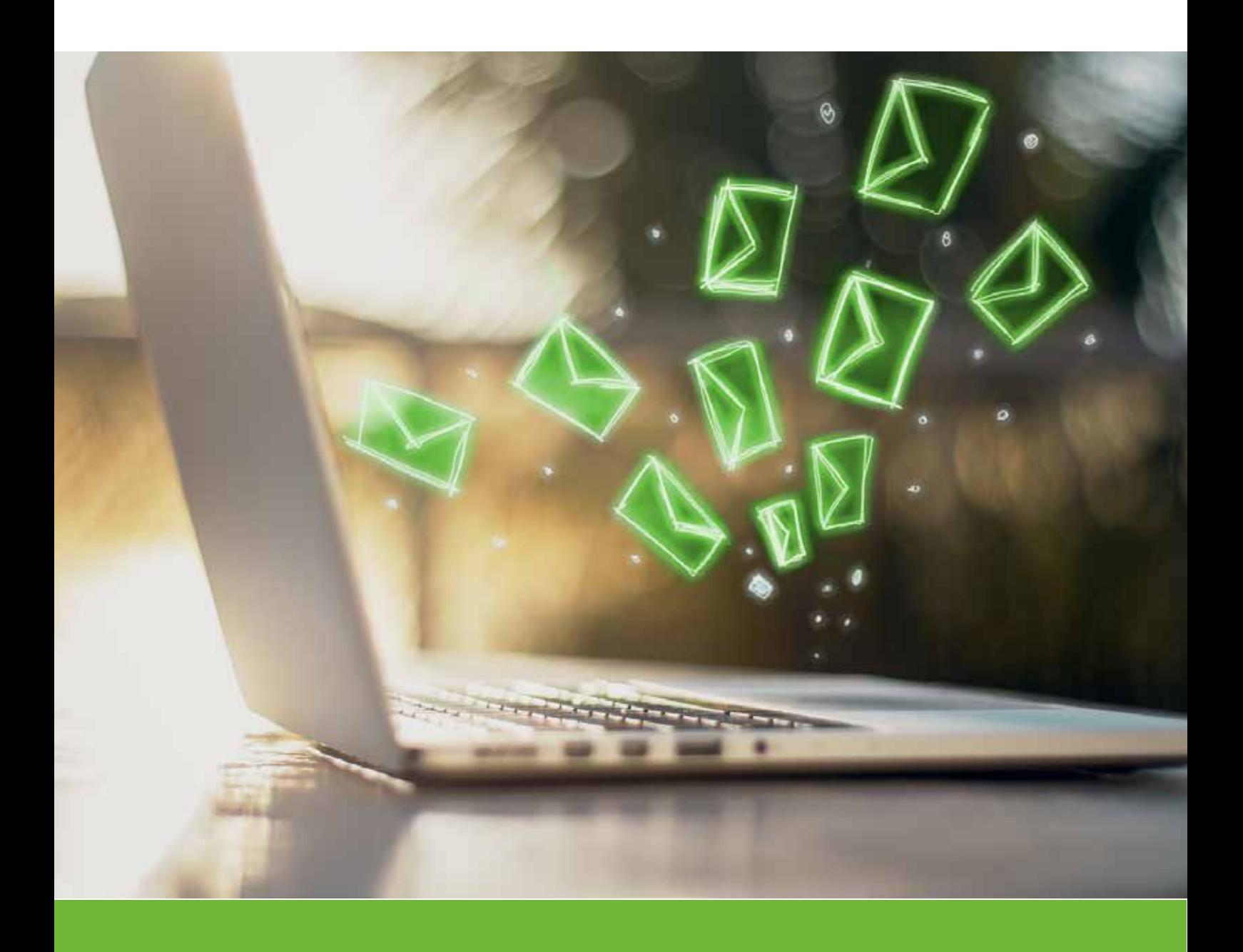

### RECA NEWSLETTER Immer informiert bleiben

### Newsletter Bleiben Sie immer up to date

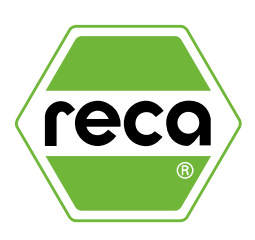

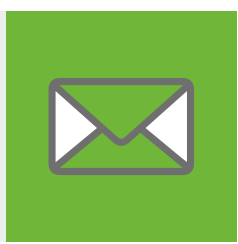

Sie interessieren sich für neue Produkte? Dann ist unser kostenloser Newsletter genau das Richtige für Sie. Hier erhalten Sie exklusive Angebote, Aktionen, News & Trends sowie Empfehlungen. Sobald Sie unseren Newsletter abonniert haben, senden wir an die von Ihnen angegebene E-Mail Adresse einen Bestätigungslink. Bitte aktivieren Sie Ihre Anmeldung durch Anklicken des Links.

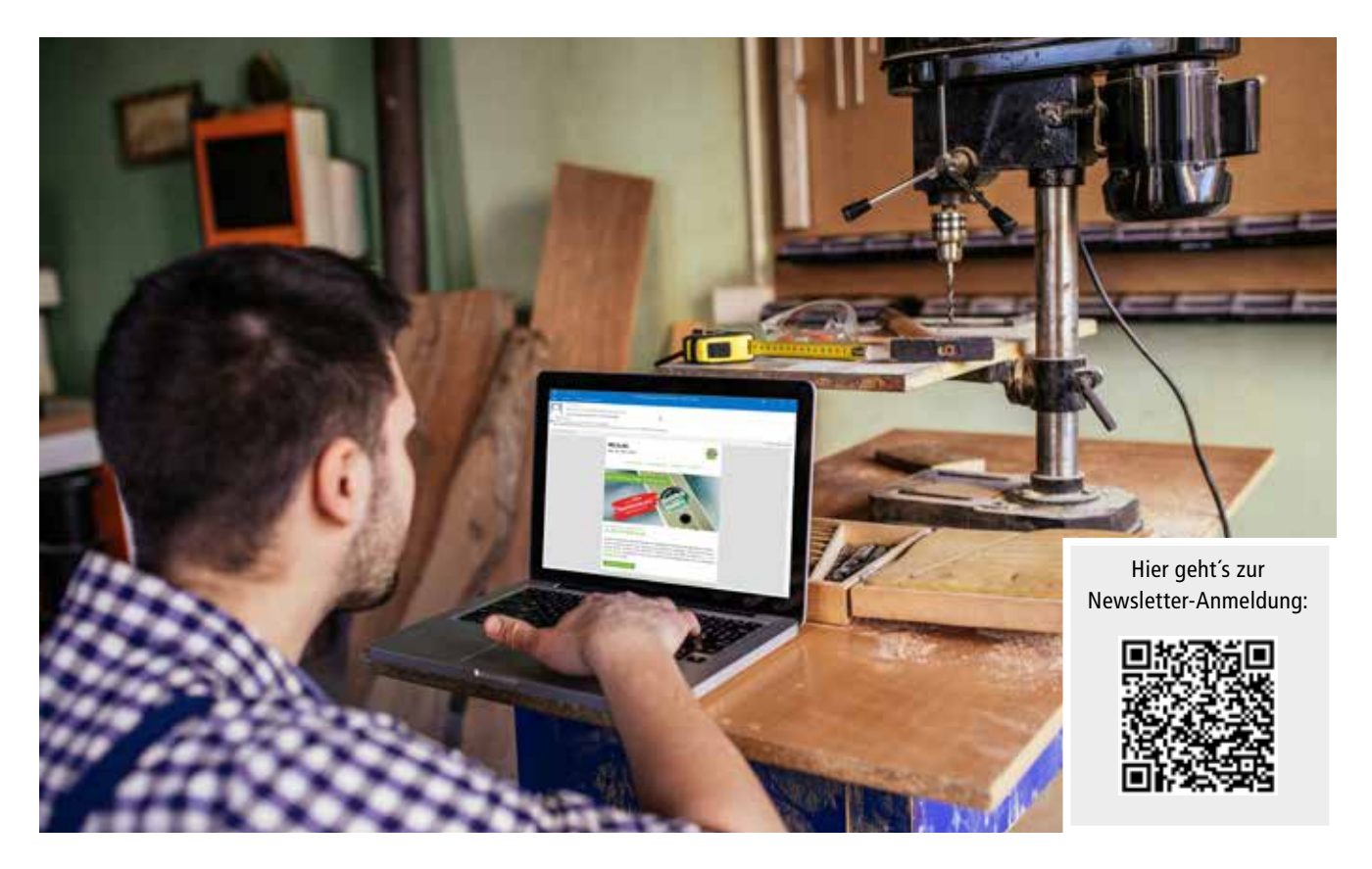

#### Ihre Vorteile auf einen Blick

- Stets über alle Neuigkeiten informiert
- Keine Sonderangebote und Aktionen mehr verpassen
- Individuelle Angebote für Ihre Branche

### **Bleiben Sie auf dem Laufenden!**

# **WIR SCHAFFEN** FÜR SIE **DIE PERFEKTE** LÖSUNG!

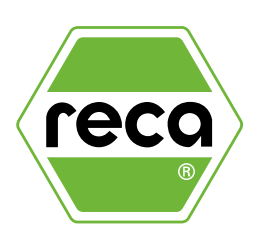

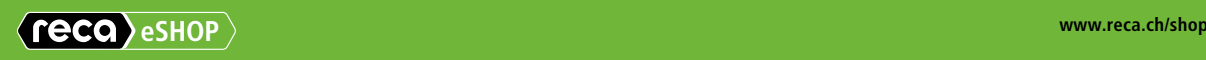

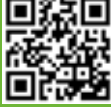

nichen Abbildungen nandelt es sich um beispielabbildungen, die im Erscheinungsbild von der gehelenen vore abweichen konnen. Intumer benatien wir uns vor. Für Drücklehler übenhemmen<br>Wir keine Haftung. Unsere anwendungstechn lichen Abbildungen handelt es sich um Beispielabbildungen, die im Erscheinungsbild von der gelieferten Ware abweichen können. Irrtümer behalten wir uns vor. Für Druckfehler übernehmen